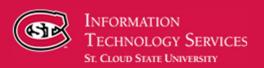

# EMPLOYEE NEWS & INFORMATION

# **JANUARY 2021**

#### **ITS Newsletter Archives**

Information Technology Services' series of monthly emails to all employees aimed at improving communications with campus about tips, information, technology updates and services offered in ITS.

#### **Student Devices for Spring Semester**

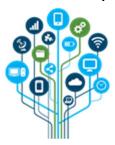

ITS is dedicated to supporting our students' technology needs. If you are aware of students in need of a laptop, hotspot or other technology for spring semester, please direct them to <a href="HuskyTech"><u>HuskyTech</u></a>. HuskyTech has devices available for <a href="temporary checkout">temporary checkout</a> or <a href="purchase">purchase</a>.

#### **Digital Signatures Solution Pilot**

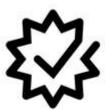

We are excited to announce a pilot of DocuSign, a digital signature solution, to help improve form processing by reducing the need for campus community members to come to campus to provide handwritten signatures or mail documents in.

If your department is interested in participating in the pilot, please contact <a href="web@stcloudstate.edu">web@stcloudstate.edu</a>.

#### **Keep Your Devices Updated**

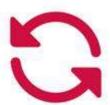

To help keep your state-owned technology devices running smoothly, please regularly check for and complete any needed software updates in the Software Center (Windows) or SCSU Self Service (Mac).

Additional self-service instructions to resolve a variety of IT issues are available in the <u>Technology Knowledge Base</u>, including help for expired passwords, setting up email, properly cleaning a computer and more!

## IT Security Tip: Be Smart With Your Smart Devices

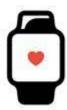

Smart devices store a significant amount of sensitive data. The holiday shopping season is a popular time to give, receive and upgrade smart devices, so we want our campus community to be aware of the <a href="FTC">FTC</a>
<a href="Consumer Information">Consumer Information</a>'s tips for protecting your phone and data.

### **IT Support Tip: Software Center Business Hours**

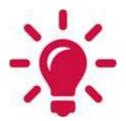

When you add your individual business hours to the <u>Software Center</u> on state-owned Windows devices, some updates can occur outside of those hours to prevent some inconveniences that an update may cause during your work day. To enable this feature: Navigate to the Software Center, select "Options" and add your business hours; and add a check mark to the option "Automatically install or uninstall required software and restart the computer only outside of the specified business hours."

Contact HuskyTech for technical services, support and sales.

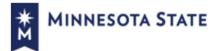

St. Cloud State University, a member of Minnesota State